# Ramon Llulls Traktate zu Wahlverfahren: Ziele und Realisierung einer Internet-Edition

von *M. Drton, G. Hägele, D. Haneberg, F. Pukelsheim, W. Reif*

Wir präsentieren eine Internet-Edition dreier Schriften des Ramon Llull (1232- 1316) zu Wahlsystemen: *Artifitium electionis personarum* (vor 1283), Kapitel 24 *En qual manera Natana fo eleta abadessa* aus dem Roman *Blaquerna* (1283) sowie *De arte eleccionis* (1299). Während der Roman *Blaquerna* weite Verbreitung fand, sind die anderen beiden Texte unikal in zwei Handschriften des 15. Jahrhunderts überliefert. Eine Internet-Edition bietet sich als optimales Verfahren an, um die drei Texte zu vergleichen und unsere Ergebnisse zu dokumentieren. Wir diskutieren die Ziele unserer Internet-Edition und skizzieren die softwaretechnische Umsetzung, für die wir uns entschieden haben.

# 1. Einführung

Die hier vorgestellte Internet-Edition ist das Ergebnis interdisziplinärer Zusammenarbeit zwischen Mathematikern, Philologen und Informatikern. Das wissenschaftliche Interesse der Mathematiker an derzeit gebräuchlichen Wahlsystemen sowie an deren historischen Wurzeln führte auf verschlungenen Pfaden zu einer bisher nicht edierten mittelalterlichen Handschrift, deren einschlägigen Traktat der Philologe überlieferungsgeschichtlich einordnete, transkribierte und übersetzte; die Informatiker schließlich realisierten die Umsetzung dieses und zweier verwandter Traktate in eine Internet-Edition.

Der Autor dieser drei Texte, der Katalane Ramon Llull (1232-1316), hat an die dreihundert philosophische, naturwissenschaftliche und theologische Werke hinterlassen, die er 1311 in einem Werkverzeichnis auflisten ließ. Dies und das Verzeichnis von Platzeck (1962) 1 sind, unter Heranziehung weiterer Studien zu Leben und Werk des Katalanen, die Basis für den derzeit gültigen Katalog von Bonner (1985) 2 . Im Folgenden zitieren wir die Handschriften und Werke sowie deren Entstehungszeit nach Bonners Katalog (= Bo).

Die drei Texte, in denen Llull sich mit Wahlverfahren beschäftigt, werden im zweiten Abschnitt vorgestellt. Im dritten diskutieren wir die allgemeinen

<sup>1</sup> Platzeck, Erhard Wolfram, Raimund Lull – Chronologischer Werke-Katalog, in: Erhard Wolfram Platzeck, Raimund Lull – Sein Leben, seine Werke, die Grundlagen seines Denkens, Band II. Düsseldorf 1962, S. 3\*-84\*.

<sup>2</sup> Bonner, Anthony, Chronological catalogue of Ramon Llull's work, in: Anthony Bonner, Selected Works of Ramon Llull (1232-1316), Volume II. Princeton NJ 1985, S. 1257-1304.

Ziele einer Internet-Edition, vergleiche Drton et al. (2003)<sup>3</sup>. Der vierte Abschnitt dokumentiert die Implementierung unserer Internet-Edition www. uni-augsburg.de / llull dieser drei Llull-Texte.

### 2. Llulls Schriften zu Wahlverfahren

Die erste hier zu behandelnde Schrift ist das *Artifitium electionis personarum*  (Bo II.A.10: 1274-1283). Platzeck (1962, no. 12) 4 datiert die Schrift auf 1273/1275. Die einzige bekannte Überlieferung des wiederentdeckten Traktats findet sich im *Vaticanus latinus* 9332 (Papier, 336 Blatt, Italien, 15. Jh. 2. H.). Die Zuweisung dieses Traktats (11r-12v) an Ramon Llull ist Pérez Martínez (1959)<sup>5</sup> zu verdanken, als Schreiber konnte Ruysschaert (1960)<sup>6</sup> Pier Leoni († 1492), den Hofarzt von Lorenzo di Medici (1449-1492), namhaft machen. Allerdings erkannte weder Pérez Martínez noch Ruysschaert den Stellenwert dieses Traktats für das Verständnis der Ausführungen des Katalanen zu Wahlverfahren. *Artifitium electionis personarum* nimmt in chronologischer Reihenfolge den ersten Platz ein und übertrifft die beiden anderen Traktate sowohl in Länge wie auch Detailliertheit.

Im 24. Kapitel seines Romans *Blaquerna* (Bo II.A.17: 1283) setzt Llull sich ein zweites Mal mit Wahlverfahren auseinander, wobei die Wahl der Nonne Natana zur Äbtissin ihres Klosters die Rahmenhandlung bildet. Diese hinlänglich bekannte Quelle zitieren wir nach der Überlieferung im katalanischen *Codex Hispanicus* 67 (32v-34r) der Bayerischen Staatsbibliothek München (Papier, 268 Blatt, 14./15. Jh.), deren Transkription wir Soler Llopart (2000) 7 verdanken. Bedingt durch die Einbettung in den Rahmen eines Romans ist dieser Text weniger theoriebefrachtet als der erstgenannte, vor allem aber fehlt hier die für Llull typische Kombinatorik.

Der dritte Text, *De arte eleccionis* (Bo III.38: 1299), ist im Kolophon auf den 1. Juli 1299 datiert. Die einzige Überlieferung entdeckte Honecker (1937) 8 im *Codex Cusanus* 83 (47v-48r) der Bibliothek des Sankt Nikolaus-Hospitals / Cusanusstifts in Bernkastel-Kues (Papier, 325 Blatt, 15. Jh. 1. H.). Der Schreiber,

<sup>3</sup> Drton, Mathias/ Hägele, Günter/ Haneberg, Dominik/ Pukelsheim, Friedrich/ Reif, Wolfgang, A rediscovered Llull tract and the Augsburg Internet edition of Llull's electoral writings. Le Médiéviste et l'ordinateur 42, 2003.

<sup>4</sup> wie Anm. 1<br>5 Pérez Marti

<sup>5</sup> Pérez Martínez, Llorenç, El »Ars notandi« y el »Ars electionis«, dos obras desconocidas de Ramon Llull. Estudios Lulianos 3, 1959, S. 275-278.

<sup>6</sup> Ruysschaert, José, Nouvelles recherches au sujet de la bibliothèque de Pier Leoni, médecin de Laurent le Magnifique. Académie Royale de Belgique, Classe des Lettres et des Sciences Morales et Politiques: Bulletin, Troisième séries 46, 1960, S. 37-65.

<sup>7</sup> Soler Llopart, Albert, Blaquerna. Transkribiert aus Cod. Hisp. 67 der Bayerischen Staatsbibliothek, München. - Wir danken Albert Soler Llopart für die freundliche Überlassung seiner Transkription.

<sup>8</sup> Honecker, Martin, Lullus-Handschriften aus dem Besitz des Kardinals Nikolaus von Cues – Nebst einer Beschreibung der Lullus-Texte in Trier und einem Anhang über den wiederaufgefundenen Traktat »De arte eleccionis«. Spanische Forschungen der Görresgesellschaft, Erste Reihe 6, 1937, S. 252-309.

Nicolaus Cusanus (1401-1464), hat mit dem Kolophon seiner Vorlage auch Datierung und Titel des Traktats übernommen.

Einen detaillierten Überblick über die drei Traktate sowie einen Vergleich der dort entwickelten Wahlsysteme bieten Hägele/ Pukelsheim (2001)<sup>9</sup>. Den drei Systemen gemeinsam sind paarweise Vergleiche aller Kandidaten, die Verfahren differieren jedoch im Einzelnen. Die ersten beiden Texte postulieren eine vollständige Abfolge von paarweisen Vergleichen aller Kandidaten untereinander; derjenige Kandidat, der in der Mehrzahl der Vergleiche obsiegt hat, geht aus der Prozedur schließlich als Gewählter hervor. Im Gegensatz zur vollständigen Aufzählung aller paarweisen Vergleiche formuliert der dritte Text ein K.-o.-System: Wer einen paarweisen Vergleich verliert, scheidet aus. Nur der Sieger kommt in die nächste Runde, der Sieger der letzten Paarung gewinnt somit die gesamte Wahl.

# 3. Ziele der Internet-Edition

Worin unterscheidet sich eine Internet-Edition von einer Edition in konventioneller Form wie in Hägele/ Pukelsheim (2001) 10 , welchen Mehrwert kann eine elektronische Edition bieten? Bisher wurden noch keine Standards für Internet-Editionen entwickelt, vieles ist derzeit im Fluss. Eine Grundsatzdiskussion um Vorteile elektronischer Editionen führt Schmitz (2000)<sup>11</sup>, insbesondere wird dort auch die Frage der Beigabe von Faksimilia diskutiert. Herausragende Beispiele derzeitiger Bemühungen um die optimale Präsentation von Handschriften oder gar ganzer Handschriftensammlungen im World Wide Web sind das Kölner Projekt *Codices Electronici Ecclesiae Coloniensis* (www.ceec.uni-koeln.de) sowie das deutsch-italienische Gemeinschaftsprojekt *Galileo Galilei's Notes on Motion* (www.mpiwg-berlin.mpg.de / Galileo\_Prototype / MAIN.htm), siehe Damerow/ Renn (2000) 12 . Eine Übersicht über diese und verwandte Projekte findet man bei Sahle (2001)<sup>13</sup>, siehe auch seine umfangreiche Link-Liste auf der Seite Digitale Editionstechnik (www. uni-koeln.de / ~ahz26 / vl / editech.htm) der Virtual Library Geschichte.

Wir haben uns bei unserer Internet-Edition darauf beschränkt, das World Wide Web als eine Kommunikationsplattform zu nutzen, die in diesem interdisziplinären Projekt einen schnellen und intensiven Gedankenaustausch zwischen Wissenschaftlern der verschiedensten Disziplinen (Mathematik, Philologie, Kirchenrecht, Politikwissenschaft) ermöglicht. Die Probleme der Langzeitarchivierung mittels elektronischer Medien haben wir außer Acht

<sup>9</sup> Hägele, Günter/ Pukelsheim, Friedrich, Llull's writings on electoral systems. Studia Lulliana 41, 2001, S. 3-38.

<sup>10</sup> wie Anm. 9

<sup>11</sup> Schmitz, Gerhard, Von Quellen und Editionen – Anmerkungen eines Mediävisten zu Problemen der Texterschließung und –darstellung, Concilium medii aevi 3, 2000, S. 43-57.

<sup>12</sup> Damerow, Peter/ Renn, Jürgen, Galileo at work – His complete »Notes on Motion« in an electronic representation. Nuncius –Annali di Storia della Scienza 15, 2000, S. 781-789.

<sup>13</sup> Sahle, Patrick, Digitale Editionstechniken und historische Quellen, in: Stuart Jenks/ Stephanie Marra (Hgg.), Internet-Handbuch Geschichte, Köln 2001, S. 153-167.

gelassen. Stattdessen liegt unser Schwerpunkt darauf, zwischen dem Wunsch nach einer möglichst umfassenden Übersicht über die Quellen und dem Wunsch nach einer möglichst schnellen Bereitstellung des Materials zu vermitteln.

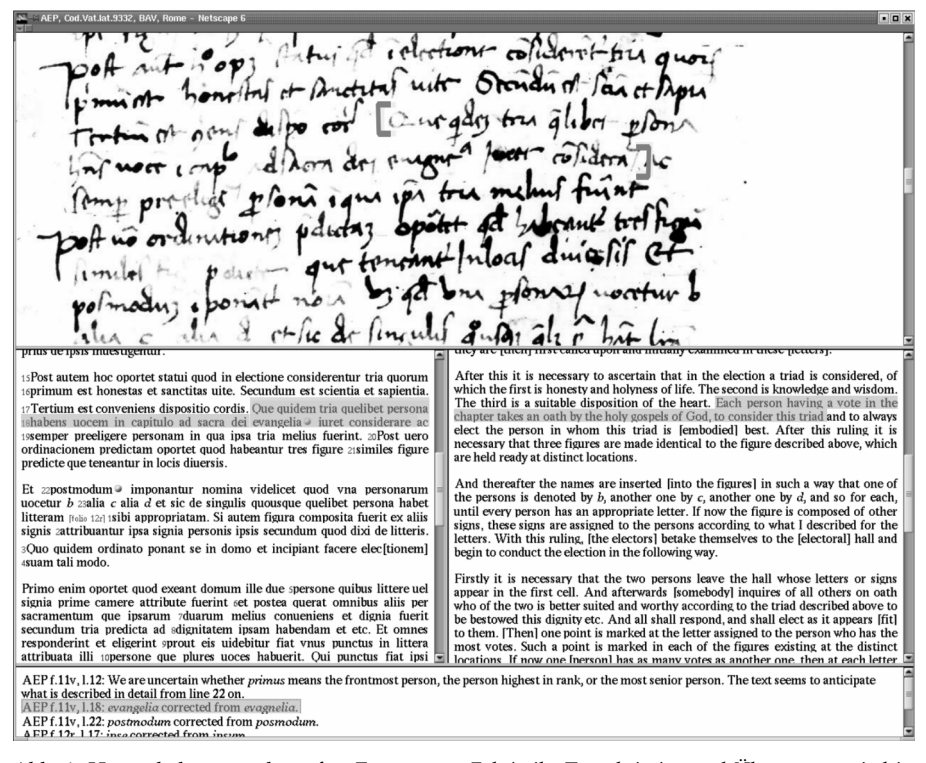

Abb. 1: Hervorhebung verknüpfter Fragmente*. Faksimile, Transkription und Übersetzung sind in semantische Blöcke (Fragmente) unterteilt, die miteinander verknüpft sind. Ein Mausklick auf eine Stelle holt die verknüpften Fragmente in den sichtbaren Bereich und hebt sie farblich hervor (Cod. Vat. lat. 9332, f. 11v).*

Unter dem Kommunikationsaspekt sind für uns drei Punkte von entscheidender Bedeutung. Erstens soll das Verständnis des Lesers dadurch erleichtert werden, dass ein gleichzeitiger Zugriff auf alle entscheidenden Komponenten der Edition möglich ist. Zu diesem Zweck zeigt der Bildschirm Texttripel, bestehend aus Faksimile, Transkription und Übersetzung. Als Übersetzungssprache kann der Nutzer wählen zwischen Deutsch, Englisch und Französisch. Zweitens soll ein komfortabler Zugriff auf sich entsprechende Passagen in den drei Textdarstellungen ermöglicht werden. Zu diesem Zweck wurden Faksimile, Transkription und Übersetzung in semantische Blöcke fragmentiert, die miteinander verknüpft sind. Optisch sichtbar wird diese Verknüpfung durch farbliche Hervorhebung immer dann, wenn der Benutzer auf eine Passage der Trias von Faksimile, Transkription oder Übersetzung mit Mausklick zugreift. Drittens wollen wir problematische, mit Annotationen versehene Lesarten kenntlich machen. Solche annotierten Passagen werden gelb unterlegt und dadurch abgesetzt von den unproblematischen Stellen, die grün hervorgehoben werden. Die Anmerkungen werden in einem vierten Fenster mitgeführt; anders als auf einer Druckseite sind sie nicht nummeriert, stattdessen wird die Verbindung zur annotierten Textstelle vom Steuerprogramm auf Mausklick hin hergestellt. Einen typischen Bildschirm zeigt Abbildung 1.

Wir glauben, mit dem gewählten Verfahren die Bedürfnisse unterschiedlicher Benutzergruppen befriedigen zu können. Der globalen *scientific community* gestattet es einen leichten und schnellen Zugriff auf das bereitgestellte Material (siehe 3. a), dem Experten ist es möglich, auch Details zu diskutieren (siehe 3. b). Nicht zuletzt sollte das gewählte Verfahren so strukturiert sein, dass ein Transfer auf andere wissenschaftliche Arbeitsbereiche ermöglicht wird (siehe 3. c).

#### 3. a. Weltweite schnelle Verfügbarkeit

Llulls Schriften zu Wahlverfahren sind nicht nur für Llull-Spezialisten von Interesse. Honecker (1937)<sup>14</sup> hat als erster darauf hingewiesen, dass Ramon Llulls Werk einen zentralen Platz im Denken des Nikolaus von Kues einnimmt. Neue Einsichten in die von Llull entwickelten Wahlverfahren tragen also direkt zum Verständnis entsprechender Überlegungen des Nikolaus von Kues bei.

McLean/ London (1990)<sup>15</sup> und Meuthen (1992)<sup>16</sup> zeigen auf, dass die bei Llull und Cusanus entwickelten Wahlverfahren zwar in der aktuellen politikund sozialwissenschaftlichen Literatur diskutiert werden, die Namen von Llull und Cusanus selbst hingegen bis vor kurzem nirgendwo Erwähnung fanden. Die von Llull und Cusanus entwickelten Systeme wurden vielmehr bislang ausschließlich mit den Namen von Condorcet (1743-1794) und Borda (1733-1799) verbunden. In den Textsammlungen von McLean/ Urken (1995)<sup>17</sup> und Colomer (2001) <sup>18</sup> werden die wiederentdeckten Wurzeln mittlerweile deutlich herausgestellt.

Wissenschaftssoziologisch erscheint uns bemerkenswert, dass vor 1990 die politik- und sozialwissenschaftliche Forschung auf die von Llull und Cusanus entwickelten Grundlagen keinerlei Bezug nimmt. Mit der Internet-Edition suchen wir dieses Fachgebiet ebenso zu erreichen wie die Llull- und Cusanus-Experten sowie die mit Handschriftenstudien befassten Wissenschaftler. Wir glauben, dass diese ganz unterschiedlichen Interessengruppen mit einer Internet-Edition leichter zu erreichen sind als mit einer konventionellen Edition

15 McLean, Iain/ London, John, The Borda and Condorcet principles –Three medieval applications. Social Choice and Welfare 7, 1990, S. 99-108.

<sup>14</sup> wie Anm. 8

<sup>16</sup> Meuthen, Erich, Modi electionis –Entwürfe des Cusanus zu Wahlverfahren, in: Karl Dietrich Bracher/ Paul Mikat/ Konrad Repgen/ Martin Schumacher/ Hans-Peter Schwarz (Hgg.), Staat und Parteien – Festschrift für Rudolf Morsey zum 65. Geburtstag, Berlin 1992, S. 3-11.

<sup>17</sup> McLean, Iain/ Urken, Arnold Bernard, Classics of Social Choice. Ann Arbor, 1990.

<sup>18</sup> Colomer, Josep Maria, Political Institutions –Democracy and Social Choice, Oxford 2001.

in einem wissenschaftlichen Printmedium, das auf Grund der Fachgebundenheit wissenschaftlicher Zeitschriften sich jeweils nur an einen dieser Adressatenkreise richten kann.

### 3. b. Diskussionsforum für Experten

Jedes auf handschriftlicher Überlieferung basierende Forschungsprojekt provoziert die Diskussion der Experten über die Richtigkeit von Transkription und Übersetzung. Hierzu bedarf es der Mitarbeit der Kodikologen, die kompetent über die Hände von Leoni oder Cusanus zu urteilen vermögen ebenso wie der Mitarbeit der Philologen, die sich der verwendeten Begrifflichkeiten und des Wortschatzes annehmen. Eine Internet-Edition vermag eine solche Zusammenarbeit zu fördern. Sie erleichtert aber auch den Zugriff auf solche Texte. Während der *codex unicus* des ersten Texts in der *Biblioteca Vaticana* verwahrt wird, steht der *codex unicus* des dritten Texts in der Bibliothek des Sankt Nikolaus-Hospitals / Cusanusstifts in Bernkastel-Kues. Die Verfügbarkeit im Internet erspart dem Forscher den Bestellvorgang und verkürzt die Wartezeit bis zur Lieferung auf Sekunden.

Die Lesbarkeit des ersten Texts lässt an etlichen Stellen sehr zu wünschen übrig. Dies liegt zum einen an Leonis überaus flüchtiger Kursive, zum anderen an der mangelhaften Qualität seines Schreibgeräts. Ganz im Gegensatz dazu schreibt die Hand des Cusanus eine saubere, gleichmäßige, leicht zu lesende Bastarda ohne allzu viele Kürzungen. Zu unserer Überraschung blieben jedoch letztendlich hinter dem von Leoni kopierten Text erheblich weniger Fragezeichen stehen als beim Text des Cusanus. Während wir unsere Interpretation von *Artifitium electionis personarum* nur mit wenigen Anmerkungen versehen mussten, erforderte der wesentlich kürzere Traktat *De arte eleccionis* eine Vielzahl von Anmerkungen. Wir haben diese Stellen mit gelben Punkten markiert und bei aktivierter Fragmentverknüpfung gelb hervorgehoben. Im Unterschied dazu sind diejenigen Passagen, deren Interpretation uns eindeutig erscheint, grün unterlegt. Auf diese Weise ermöglicht die Internet-Edition einen schnellen Zugriff des Lesers auf strittige Passagen.

### 3. c. Computergestützte Internet-Edition

Mit der vorgelegten Internet-Edition als Ausgangspunkt mag man spekulieren, welche weitergehende Qualitäten für ein umfassenderes Editionswerkzeug wünschenswert wären. Ein Computerprogramm zur Edition von Text und Bild sollte es interessierten Fachkollegen ermöglichen, eine solche Edition wie die hier gezeigte selbst zu erstellen. Weiter sollte es die Definition von Fragmenten innerhalb eines Dokuments ebenso unterstützen wie die Verknüpfung von Fragmenten zwischen verschiedenen Dokumenten. Schließlich sollte die Editorumgebung die Definition der polygonalen Bereiche unterstützen, welche die Faksimilefragmente festlegen, wie auch die Erzeugung der zugehörigen Graphikdateien und der entsprechenden JavaScript-Befehle.

Das System sollte nicht beschränkt sein auf unsere speziellen Vorgaben, bei denen die drei verknüpften Dokumente (Faksimile, Transkription, Übersetzung) parallel laufen. Wünscht der Benutzer zum Beispiel die Verknüpfung von Fragmenten zwischen zwei Faksimiledateien, dann sollte das System ihm dies ermöglichen. Vergleicht der Benutzer beispielsweise mehrere Überlieferungen ein und desselben Texts – in unserem Fall etwa alle Handschriften, die den Roman *Blaquerna* überliefern – dann könnte sein Interesse gerichtet sein auf eine Verknüpfung aller Fragmente, deren Texte allen Überlieferungen gemein sind, oder aber eine Anzeige der Textvarianten, die jeweils nur einmal belegt sind.

Darüber hinaus wäre es denkbar, ein Diskussionsforum einzurichten, mit dem mehrere Wissenschaftler ein gemeinsames computergestütztes Editionsprojekt in Angriff nehmen. Verbesserungen der Transkription oder Veränderungen der Übersetzung könnten automatisch nachgezeichnet und in einer Versionsdokumentation festgehalten werden.

# 4. Software-Implementierung

#### 4. a. Dokumentenmodell und Browserfähigkeiten

Unsere Internet-Edition baut auf dem Funktionsumfang auf, der dem Leser mit der Nutzung des auf seinem Computer verfügbaren Internet-Browsers gegeben ist. Um einer möglichst großen Zahl von Nutzern zu dienen, um die Transparenz der benötigten Dateien zu maximieren und um den Kostenaufwand zu minimieren, haben wir uns entschlossen, das Document Object Model Level 1 und die HyperText Markup Language (HTML) 4.01 gemäß den Standards des World Wide Web Consortiums (1998, 1999) $^{\textrm{\tiny{19}}}$  zu Grunde zu legen. Diese Standards werden von etlichen Browsern unterstützt, so vom Netscape Navigator 6.x, vom Microsoft Internet Explorer 5.x, von Opera 5.x und von den neuesten Mozilla-Versionen. Mit dieser Grundsatzentscheidung ist sichergestellt, dass unsere elektronische Edition von vielen derzeitigen Internet-Browsern dargestellt werden kann.

Insbesondere setzen wir voraus, dass der Internet-Browser ein Fenster in mehrere Rahmen unterteilen kann. Der Nutzer wählt zuerst die Übersetzungssprache (Deutsch, Englisch oder Französisch), um dann ein separates Fenster zu öffnen, das in Rahmen aufgeteilt ist. Der obere Rahmen zeigt das Faksimile, das als Graphikdatei vorliegt. Zwei mittlere Rahmen enthalten die Transkription (links) und die Übersetzung (rechts). Gegebenenfalls zeigt ein vierter Rahmen am unteren Bildschirmrand die Anmerkungen (Abbildung 1).

<sup>19</sup> World Wide Web Consortium, Document object model (DOM) level 1 specification, version 1.0, 1998 und World Wide Web Consortium, HTML 4.01 specification – W3C recommendation 24. December 1999.

### 138 M. Drton/ G. Hägele/ D. Haneberg/ F. Pukelsheim/ W. Reif

Der Browser erlaubt die üblichen Operationen, die Nutzer auch sonst gewohnt sind. Man kann einen Rahmen vergrößern oder verkleinern, den Rollbalken nach oben oder unten schieben, den Rahmeninhalt in ein neues Fenster laden oder ausdrucken. Innerhalb eines Rahmens kann man mit Mausklick oder mit Verwendung der Tasten TAB (bzw. SHIFT+TAB) und ENTER vorwärts (bzw. rückwärts) navigieren. Die unteren Rahmen, die Texte enthalten, können mit den browsereigenen Suchfunktionen nach Zeichenketten durchsucht werden.

### 4. b. JavaScript-basiertes dynamisches HTML

Die Hervorhebung verknüpfter Fragmente setzt die Möglichkeit einer Veränderung der HTML-Dokumente voraus. Dies wird gewährleistet durch Techniken, die gemeinhin unter dem Terminus dynamic HTML (DHTML) subsumiert werden. Dafür haben wir die Programmiersprache JavaScript anderen Alternativen wie Java oder Macromedia Flash vorgezogen. Mit Java hätten wir die gewünschten Funktionalitäten selbst programmieren müssen, statt auf die Möglichkeiten der Browser aufbauen zu können. Java hätte auch einen umfangreicheren Code und somit längere Ladezeiten mit sich gebracht. Bei Macromedia Flash sehen wir die Nachteile darin, dass diese Zusatzsoftware nicht für alle Plattformen verfügbar ist sowie eine solche Präsentation bei der Erstellung mehr Zeit benötigt.

### 4. c. Hervorhebung der Fragmente

Bei jeder der drei Handschriften wurden Faksimile, Transkription und Übersetzungen in semantische Blöcke (Fragmente) unterteilt (68 bei AEP, 77 bei B24 und 55 bei DAE). Mittels einer Reihe von JavaScript-Befehlen wurde dann die Verknüpfung und Hervorhebung der Fragmente folgendermaßen implementiert. Die Faksimiledatei wird als Graphik mittels des HTML-Elements IMG eingebunden, wobei die Fragmente durch Polygone definiert werden. Transkription und Übersetzungen folgen dagegen dem Textstandard. In diesen Textdateien beginnt jedes Fragment mit einem öffnenden Ankerelement <A> und endet mit einem schließenden Ankerelement </A>. Das öffnende Element beinhaltet zudem eine Reihe von Attributen, die die Funktionalität festlegen. Zum Beispiel sieht das erste Fragment der Transkription von *Artifitium electionis personarum* im Wesentlichen so aus:

```
<A id="TranscriptionFragment1"
   href="javascript:HighlightTriple(1)"
   style="text-decoration:none"
   title="Highlight linked fragments">
Hec est figura ...
qua docetur fieri electio.
\langle / A>
```
Das Attribut id legt den Namen TranscriptionFragment1 fest, mit dem das Programm das Fragment *Hec est figura ... qua docetur fieri electio*. aufrufen kann. Das Attribut href verweist auf den JavaScript-Befehl HighlightTriple mit der zugehörigen Fragmentnummer. Dieser Befehl ist in einer JavaScript-Quelldatei definiert und umfasst drei Schritte. Erstens wird einer Tabelle entnommen, ob zur gegebenen Nummer die Fragmente grün oder gelb hervorgehoben werden sollen. Zweitens wird mit dieser Farbe die Graphikdatei mit den Fragmentklammern über die Faksimile-Graphikdatei gelegt und bei den Textdateien der Fragmenthintergrund eingefärbt. Drittens werden die hervorgehobenen Fragmente in den sichtbaren Rahmenbereich gerollt. Der Eintrag style="text-decoration:none" schaltet etwaige Voreinstellungen aus, mit denen der Browser sonst Ankerelemente zu dekorieren pflegt. Schließlich lässt das Attribut title in der Nähe des Mauszeigers kurzzeitig einen Hilfetext aufscheinen, um auf die Aktion Highlight linked fragments hinzuweisen, die ein Mausklick auslöst.

Die Transkriptionsdatei enthält auch Blatt- und Zeilenzählungen, die in kleinerer Schrift rot eingefügt sind. Wenn ein Fragment annotiert ist, wird es in der Transkription mit einem gelben Punkt markiert. Auf die übliche Nummerierung der Anmerkungen konnte verzichtet werden, da die richtigen Querverbindungen über die einprogrammierten Verknüpfungen effizienter herzustellen sind. Die zusammengehörigen Fragmente, einschließlich der Anmerkung, werden gelb unterlegt. Fragmente ohne Annotation, deren Lesart wir für gesichert erachten, sind grün eingefärbt.

Die farbliche Hervorhebung wird auf zwei verschiedenen Wegen implementiert. In den Textdateien wird die Hintergrundfarbe zwischen Beginn und Ende des Ankerbereichs geändert. Die Faksimilia erfordern als Graphikdateien eine andere Lösung, da JavaScript die Klammern weder in die Graphikdatei noch in das Browserfenster schreiben kann. Als Ausweg bietet sich die Überlagerung mit Graphikdateien an, die jeweils das vorgefertigte Klammerpaar für das aktivierte Faksimilefragment enthalten und ansonsten transparent sind (siehe Abbildung 2).Eine Ausnahme ergibt sich bei Seitenumbrüchen, die zwei Overlay-Dateien benötigen.

Diese kleinen (weniger als drei kB) Overlay-Dateien werden pro Sitzung höchstens einmal geladen, da sie im Browser-Cache gespeichert werden. Wenn der Benutzer beim ersten Aufruf eines Texttripels den Ladevorgang nicht zu früh durch eine Mausaktion abbricht, werden alle Overlay-Dateien sofort in den Cache geladen, so dass danach auch ohne Internetverbindung weitergearbeitet werden kann.

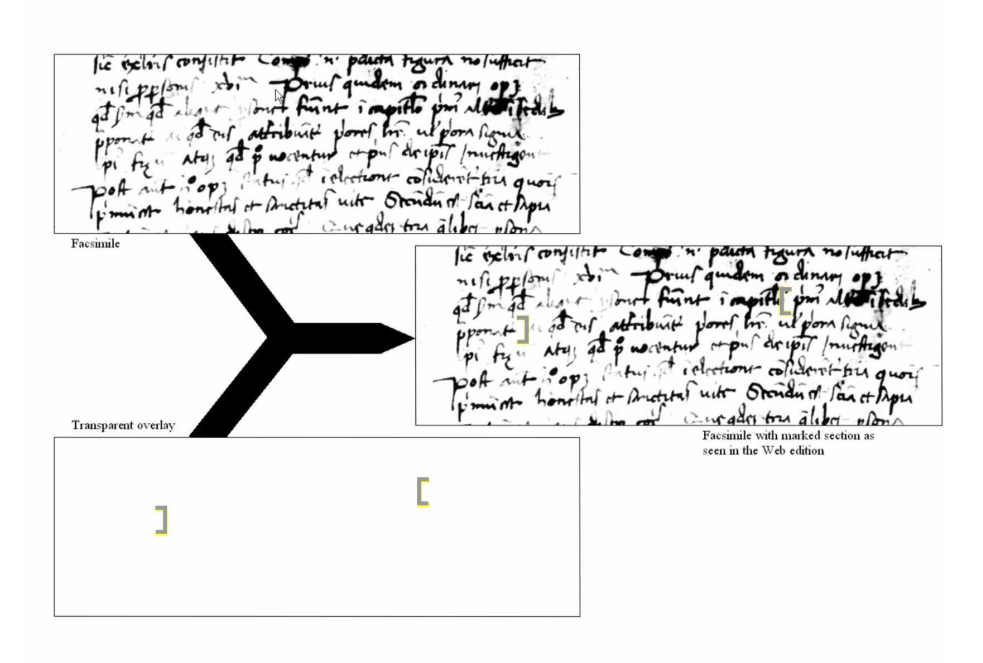

Abb. 2: Faksimilefragment mit überlagerter Klammerung. *Ein Wechsel der Hintergrundfarbe ist bei einem Faksimilefragment als Teil einer Graphikdatei unmöglich. Statt dessen wird eine dem Fragment entsprechende zweite Graphikdatei, die nur das Klammerpaar enthält, darüber gelegt. (Cod. Vat. lat. 9332, f. 11v).*

#### 4. d. Ausblick

Unsere Internet-Edition erreicht die in 3.a und 3.b anvisierten Ziele, während die in 3.c formulierten Ansprüche nur teilweise erfüllt werden. Vor allem das Fehlen der interaktiven Funktionalität, die in 3.c formuliert ist, führt zu einem eher statischen Eindruck des Endergebnisses, anstatt unseren Weg zu diesem Ergebnis aufzuzeigen oder aber den Nutzer zum Weiterarbeiten zu veranlassen. Wir glauben jedoch, dass diese erste Demonstration Ausgangspunkt für weitergehende Überlegungen sein kann. Schon jetzt ist zu erkennen, dass eine geringe Anzahl von Interaktionsmöglichkeiten (Auswahl der Handschrift und Auswahl der Übersetzungssprache) genügt, um ein Maximum an Information (Hervorhebung verknüpfter Texttripel) für den Benutzer verfügbar zu machen.